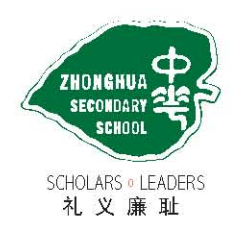

中华中学 ZHONGHUA SECONDARY SCHOOL 13 Serangoon Avenue 3 Singapore 556123 Tel: 6282 4339 Fax: 6282 3472 Email: zhonghua\_ss@moe.edu.sq Website: http://www.zhonghuasec.moe.edu.sq

22nd April 2019

Dear Parents,

#### **Invitation to Parents Gateway**

We are pleased to inform you that our school is now onboard Parents Gateway. Parents Gateway is a mobile app specially designed for parents. Developed by MOE and GovTech, the app allows parents to engage with schools, receive information and perform a range of administrative functions such as giving consent for school trips.

We would like to invite you to download the Parents Gateway mobile app on your mobile phone (available on iOS and Android platforms only) and perform a simple one-time onboarding process. Please refer to Annex A for a step-by-step guide.

From 21<sup>st</sup> May 2019, parents who are onboard Parents Gateway will receive information via the mobile app. Please contact your child's Class Form Teacher if you have any questions regarding the activation and usage of the Parents Gateway.

We look forward to your support.

Thank you very much!

Yours sincerely,

Loh Leong Beng Principal Zhonghua Secondary School

\_\_\_\_\_\_\_\_\_\_\_\_\_\_\_\_\_\_\_\_\_\_\_\_\_\_\_\_\_\_

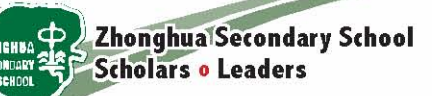

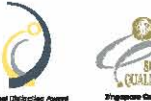

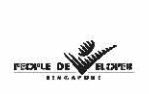

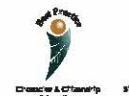

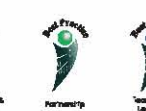

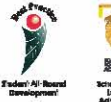

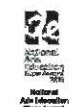

# **Annex A Step-by-Step Guide - Setting up the PG Mobile App**

### **Step 1 – Setup your SingPass and 2FA**

- **SingPass** and **2-Factor Verification (2FA)** is required to access the PG App. SingPass is available to all Singapore Citizens and Singapore Permanent Resident parents. If you have not yet registered for SingPass, or 2FA, please visit the [SingPass website](https://www.singpass.gov.sg/) to do so. If you are not a Singapore Citizen or Singapore Permanent Resident (PR), you may also visit the SingPass website to find out if you are eligible for SingPass.
- You may also scan the QR codes below to access the respective portals

**Singpass 2FA**

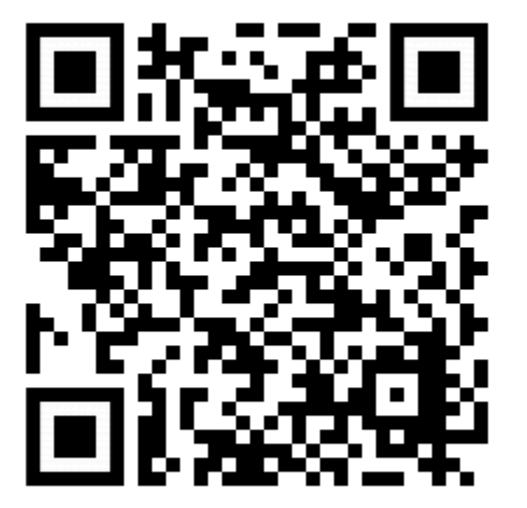

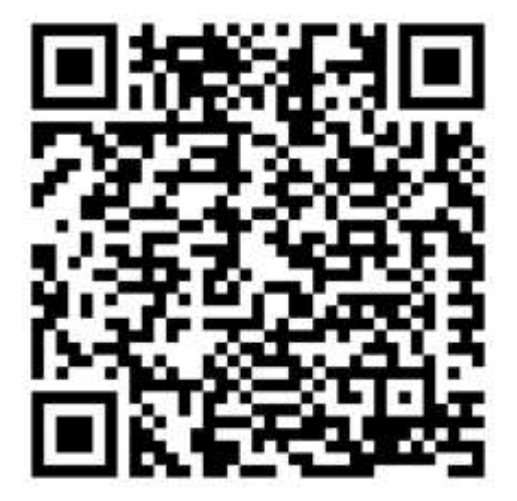

## **Step 2 – Download the Parents Gateway Mobile App**

- 1. Open the [Apple App Store](https://itunes.apple.com/sg/app/parents-gateway/id1267198708?mt=8) or [Google Play Store](https://play.google.com/store/apps/details?id=com.moe.pgp&hl=en_SG) app on your mobile phone.
- 2. Search for the 'Parents Gateway' mobile app
- 3. Download and install the app onto your phone.
- 4. Enable **'Allow Notifications'** to receive push notifications.

*Note: Supported OS Versions - Android 6.0 or later & iOS 9.1 or later* You may also scan the QR codes below to access the respective portals

# **Android iOS**

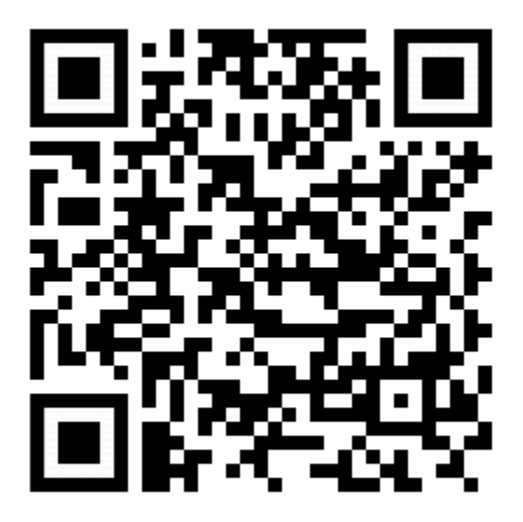

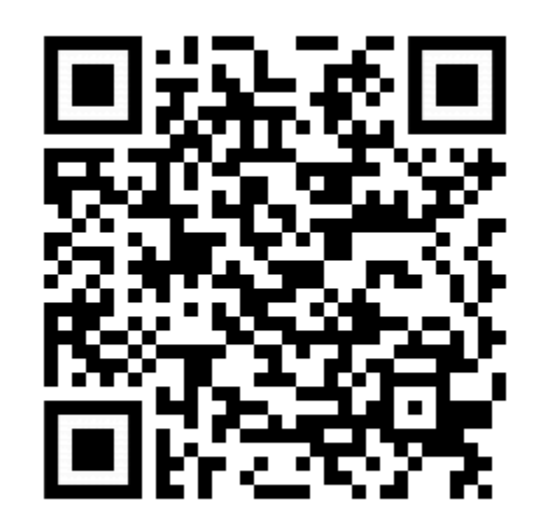

# **Step 3 – One-Time On-boarding**

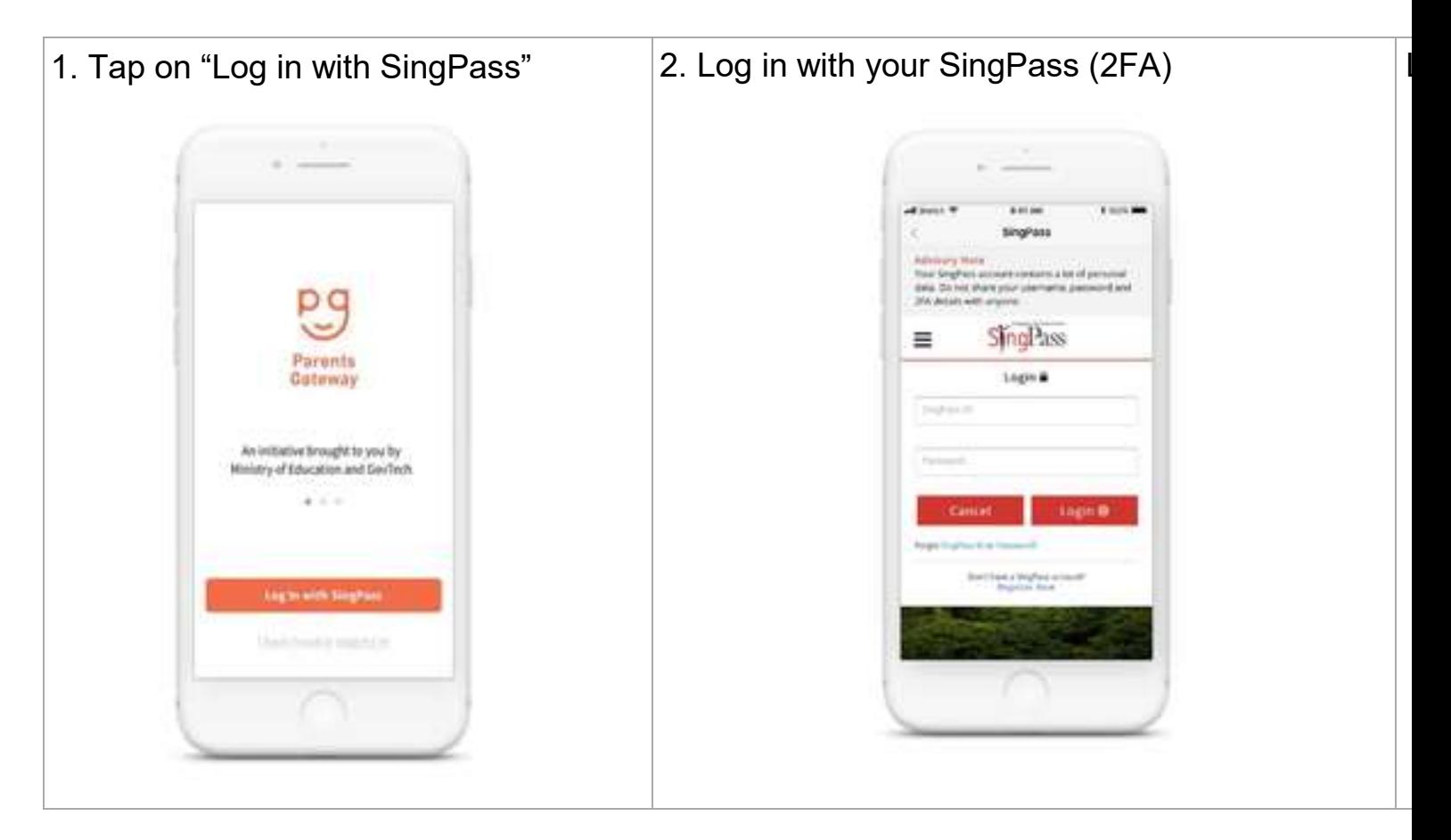

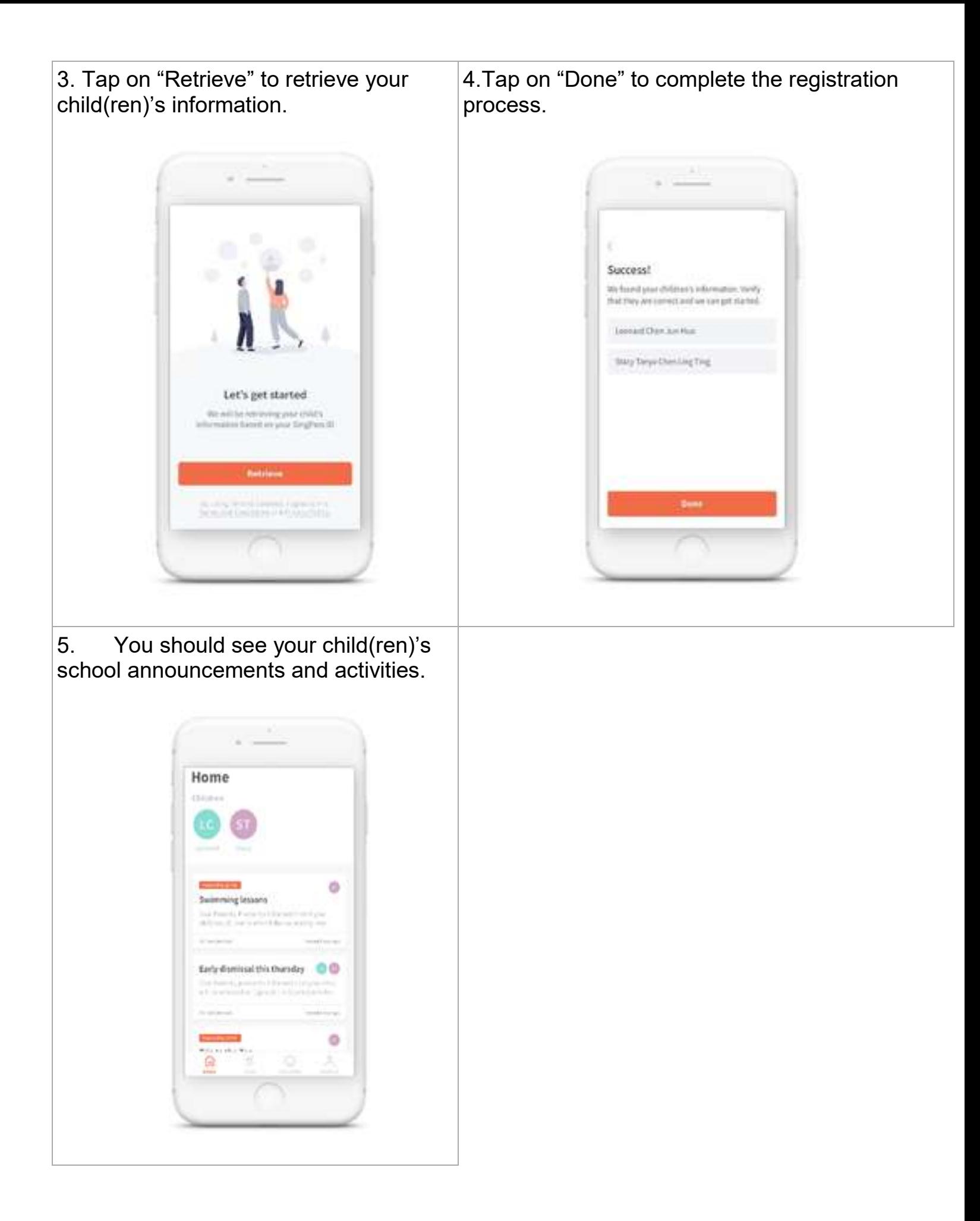